# **Solución de problemas de EVPN/VxLAN en la configuración multisitio**

### **Contenido**

Introducción **Prerequisites Requirements** Componentes Utilizados Topología Verificar el plano de control Verificar el plano de datos Verificar el plano de datos Tomar capturas de ELAM para verificar el ASIC, el segmento y el SrcId del puerto

# **Introducción**

Este documento describe el enfoque para resolver problemas de Ethernet VPN/Virtual Extensible LAN (EVPN/VxLAN) en una configuración de varios sitios.

### **Prerequisites**

#### **Requirements**

Cisco recomienda que tenga conocimiento sobre estos temas:

- VPN de capa 3 de switching de etiquetas multiprotocolo (MPLS)
- Protocolo de gateway fronterizo multiprotocolo (MP-BGP)
- EVPN

#### **Componentes Utilizados**

La información que contiene este documento se basa en las siguientes versiones de software y hardware.

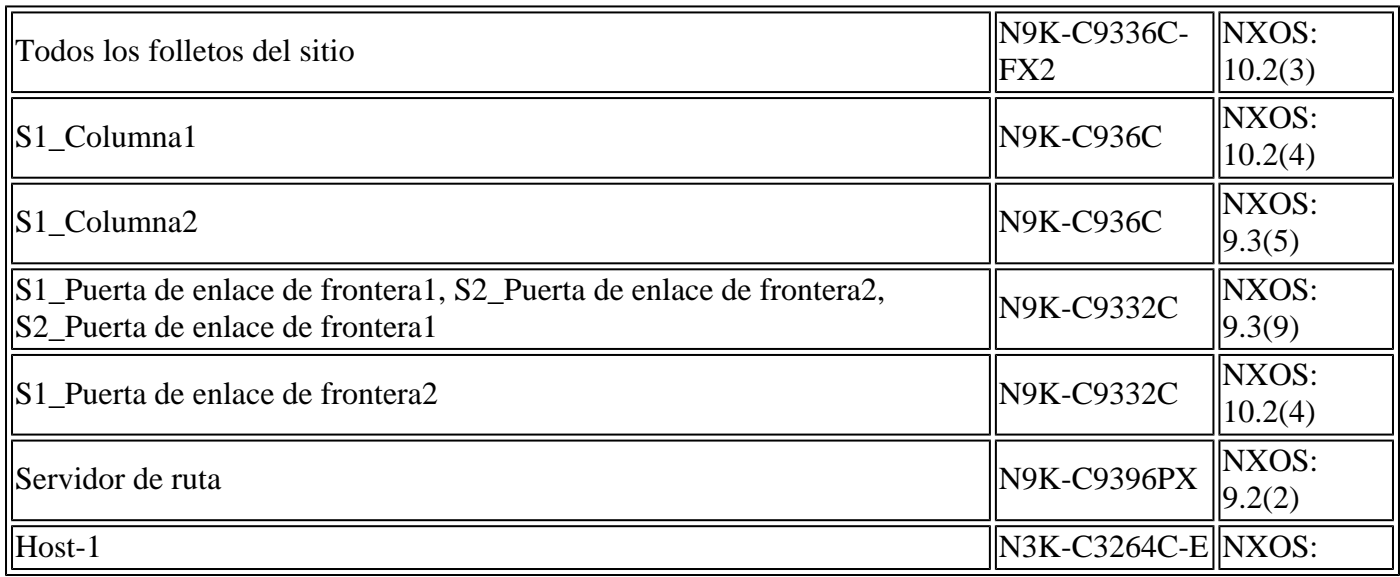

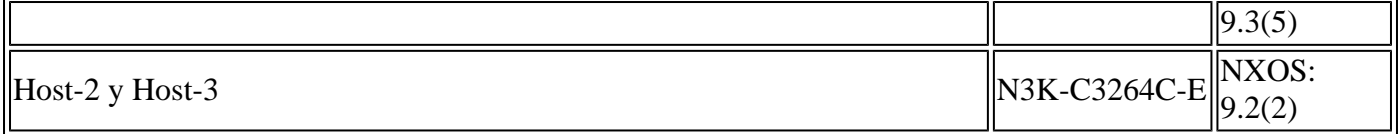

La información que contiene este documento se creó a partir de los dispositivos en un ambiente de laboratorio específico. Todos los dispositivos que se utilizan en este documento se pusieron en funcionamiento con una configuración verificada (predeterminada). Si tiene una red en vivo, asegúrese de entender el posible impacto de cualquier comando.

# **Topología**

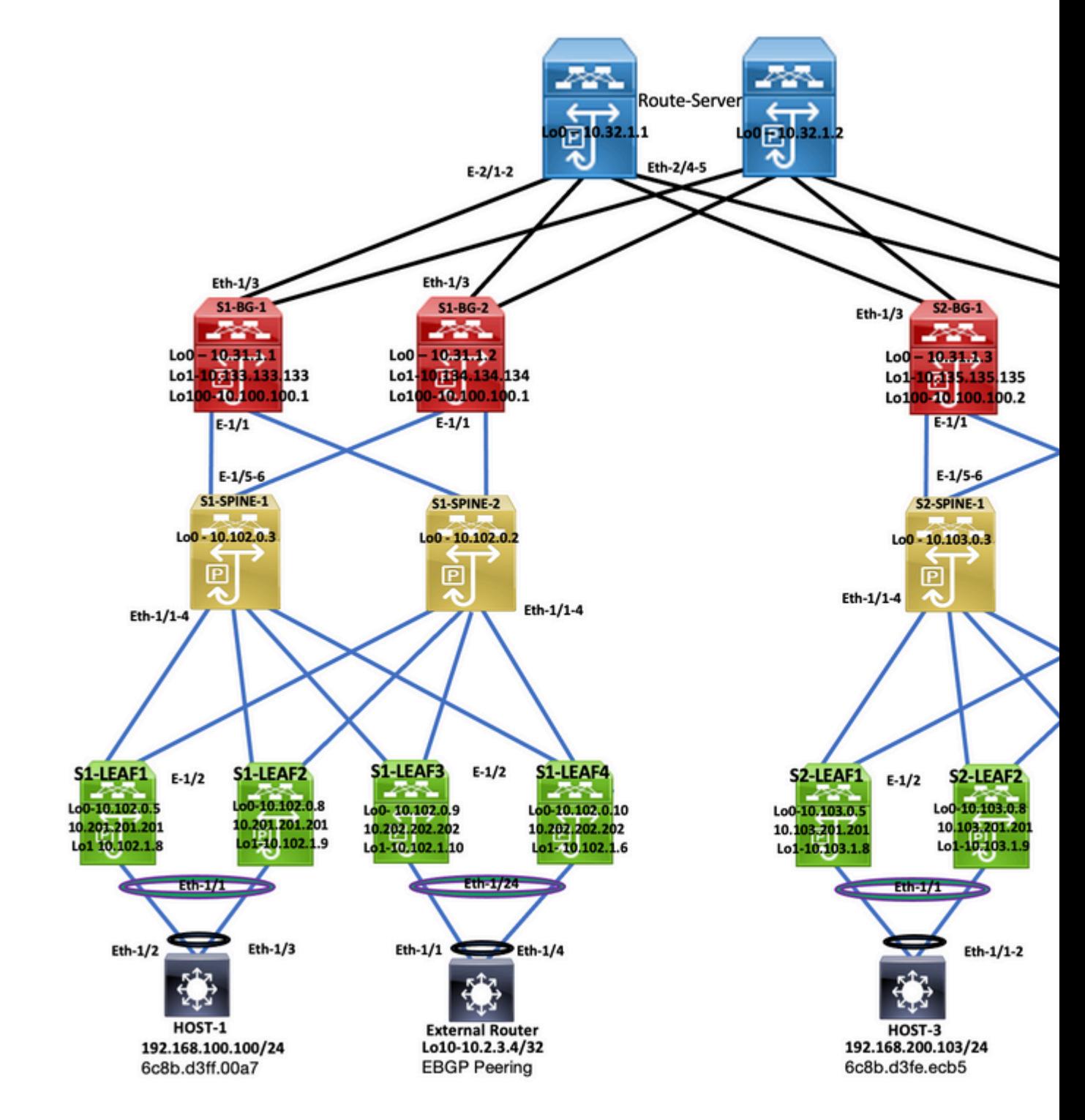

*Topología*

Este documento describe dónde se origina el tráfico del DC-2 Host-3 (192.168.200.104/24) y luego camina con los paquetes hasta el DC-1 Host-2 de destino (10.2.3.4).

### **Verificar el plano de control**

Para verificar el plano de control, ingrese estos comandos:

```
<#root>
HOST_3#
show ip int brief
\Box
```
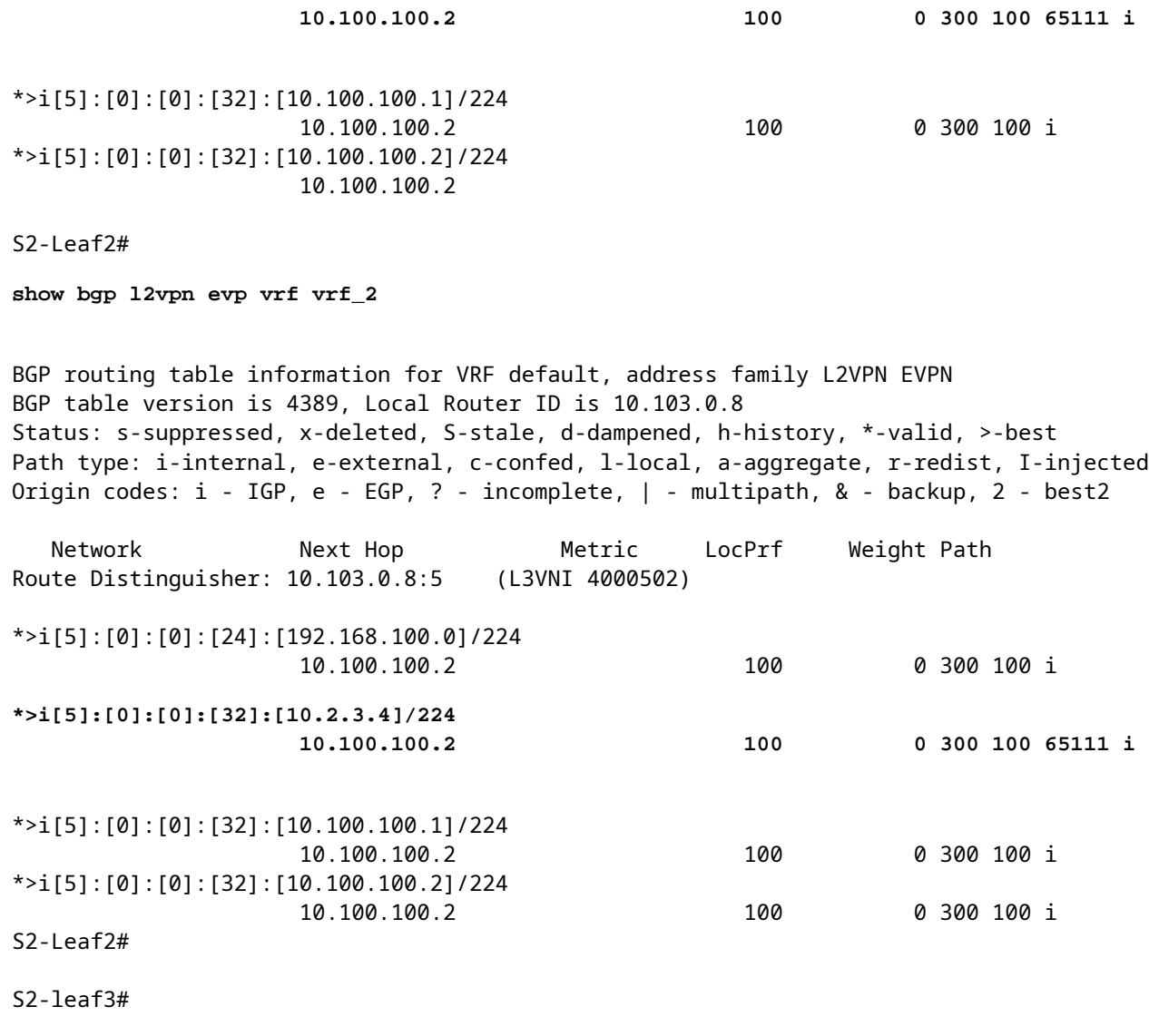

**show bgp l2vpn evpn vrf vrf\_2**

BGP routing table information for VRF default, address family L2VPN EVPN BGP table version is 4196, Local Router ID is 10.103.0.9 Status: s-suppressed, x-deleted, S-stale, d-dampened, h-history, \*-valid, >-best Path type: i-internal, e-external, c-confed, l-local, a-aggregate, r-redist, I-injected Origin codes: i - IGP, e - EGP, ? - incomplete, | - multipath, & - backup, 2 - best2

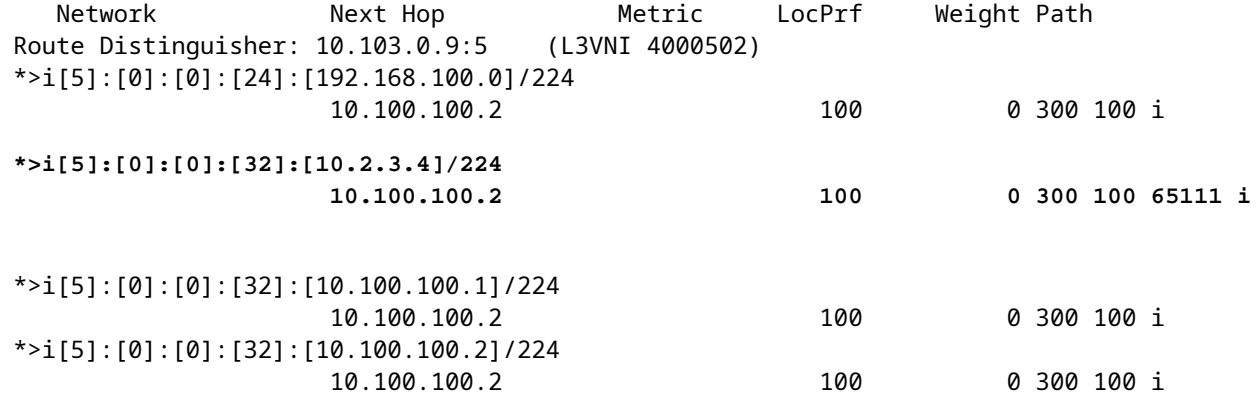

S2-Leaf4#

S2-Leaf4#

**show bgp l2vpn evpn vrf vrf\_2**

BGP routing table information for VRF default, address family L2VPN EVPN BGP table version is 4381, Local Router ID is 10.102.0.10 Status: s-suppressed, x-deleted, S-stale, d-dampened, h-history, \*-valid, >-best Path type: i-internal, e-external, c-confed, l-local, a-aggregate, r-redist, I-injected Origin codes: i - IGP, e - EGP, ? - incomplete, | - multipath, & - backup, 2 - best2 Network Next Hop Metric LocPrf Weight Path Route Distinguisher: 10.102.0.10:5 (L3VNI 4000502) \*>i[5]:[0]:[0]:[24]:[192.168.100.0]/224 10.100.100.2 100 0 300 100 i **\*>i[5]:[0]:[0]:[32]:[10.2.3.4]/224 10.100.100.2 100 0 300 100 65111 i** \*>i[5]:[0]:[0]:[32]:[10.100.100.1]/224 10.100.100.2 100 0 300 100 i \*>i[5]:[0]:[0]:[32]:[10.100.100.2]/224 10.100.100.2 100 0 300 100 i S2-Leaf4# S2-Leaf4# <#root> S2-Spine1# **show bgp l2vpn evpn** BGP routing table information for VRF default, address family L2VPN EVPN BGP table version is 1235, Local Router ID is 10.103.0.3 Status: s-suppressed, x-deleted, S-stale, d-dampened, h-history, \*-valid, >-best Path type: i-internal, e-external, c-confed, l-local, a-aggregate, r-redist, I-injected Origin codes: i - IGP, e - EGP, ? - incomplete, | - multipath, & - backup, 2 - best2 Network Next Hop Metric LocPrf Weight Path Route Distinguisher: 200:4000502 \* i[5]:[0]:[0]:[24]:[192.168.100.0]/224 10.100.100.2 100 0 300 100 \*>i 10.100.100.2 100 0 300 100 i **\* i[5]:[0]:[0]:[32]:[10.2.3.4]/224 10.100.100.2 100 0 300 100 65111 i \*>i 10.100.100.2 100 0 300 100 65111 i** \* i[5]:[0]:[0]:[32]:[10.100.100.1]/224 10.100.100.2 100 0 300 100 i \*>i 10.100.100.2 100 0 300 100 i \* i[5]:[0]:[0]:[32]:[10.100.100.2]/224 10.100.100.2 100 0 300 100 i \*>i 10.100.100.2 100 0 300 100 i

<#root>

S2-BG1#

**show ip int brie**

IP Interface Status for VRF "default"(1) Interface IP Address Interface Status Lo0 10.31.1.3 protocol-up/link-up/admin-up Lo1 10.135.135.135 protocol-up/link-up/admin-up **Lo100 10.100.100.2 protocol-up/link-up/admin-up** Eth1/1 192.168.17.12 protocol-up/link-up/admin-up Eth1/3 10.150.152.1 protocol-up/link-up/admin-up S2-BG1# S2-BG1# **show ip route 10.2.3.4 vrf vrf\_2** IP Route Table for VRF "vrf\_2" '\*' denotes best ucast next-hop '\*\*' denotes best mcast next-hop '[x/y]' denotes [preference/metric] '%<string>' in via output denotes VRF <string> **10.2.3.4/32, ubest/mbest: 1/0** \*via 10.100.100.1%default, [20/0], 04:09:46, bgp-200, external, tag 300, segid: 4000502 tunnelid: 0xa646 S2-BG1# S2-BG1# **show bgp l2vpn evpn** BGP routing table information for VRF default, address family L2VPN EVPN BGP table version is 6206, Local Router ID is 10.31.1.3 Status: s-suppressed, x-deleted, S-stale, d-dampened, h-history, \*-valid, >-best Path type: i-internal, e-external, c-confed, l-local, a-aggregate, r-redist, I-injected Origin codes: i - IGP, e - EGP, ? - incomplete, | - multipath, & - backup, 2 - best2 Network Next Hop Metric LocPrf Weight Path Route Distinguisher: 100:4000502 \*>e[5]:[0]:[0]:[24]:[192.168.100.0]/224 10.100.100.1 0 300 100 i **\*>e[5]:[0]:[0]:[32]:[10.2.3.4]/224 10.100.100.1 0 300 100 65111 i** \*>e[5]:[0]:[0]:[32]:[10.100.100.1]/224 10.100.100.1 0 300 100 i \*>e[5]:[0]:[0]:[32]:[10.100.100.2]/224 10.100.100.1 0 300 100 i <#root> S2-BG2#

**show ip int brief**

IP Interface Status for VRF "default"(1)

Interface IP Address Interface Status Lo0 10.31.1.4 protocol-up/link-up/admin-up Lo1 10.136.136.136 protocol-up/link-up/admin-up **Lo100 10.100.100.2 protocol-up/link-up/admin-up** Eth1/1 192.168.18.12 protocol-up/link-up/admin-up Eth1/3 10.150.153.1 protocol-up/link-up/admin-up S2-BG2# S2-BG2# S2-BG2# **show ip route 10.2.3.4 vrf vrf\_2** IP Route Table for VRF "vrf\_2" '\*' denotes best ucast next-hop '\*\*' denotes best mcast next-hop '[x/y]' denotes [preference/metric] '%<string>' in via output denotes VRF <string> **10.2.3.4/32, ubest/mbest: 1/0** \*via 10.100.100.1%default, [20/0], 04:15:13, bgp-200, external, tag 300, segid: 4000502 tunnelid: 0x S2-BG2# S2-BG2# **show bgp l2vpn evpn** BGP routing table information for VRF default, address family L2VPN EVPN BGP table version is 5455, Local Router ID is 10.31.1.4 Status: s-suppressed, x-deleted, S-stale, d-dampened, h-history, \*-valid, >-best Path type: i-internal, e-external, c-confed, l-local, a-aggregate, r-redist, I-injected Origin codes: i - IGP, e - EGP, ? - incomplete, | - multipath, & - backup, 2 - best2 Network Next Hop Metric LocPrf Weight Path Route Distinguisher: 100:4000502 \*>e[5]:[0]:[0]:[24]:[192.168.100.0]/224 10.100.100.1 0 300 100 i **\*>e[5]:[0]:[0]:[32]:[10.2.3.4]/224 10.100.100.1 0 300 100 65111 i** \*>e[5]:[0]:[0]:[32]:[10.100.100.1]/224 10.100.100.1 0 300 100 i \*>e[5]:[0]:[0]:[32]:[10.100.100.2]/224 10.100.100.1 0 0 300 100 i <#root> Router\_Server#

**show ip int brief**

IP Interface Status for VRF "default"(1) Interface IP Address Interface Status Lo0 10.32.1.1 protocol-up/link-up/admin-up Eth2/1 10.150.150.2 protocol-up/link-up/admin-up Eth2/2 10.150.151.2 protocol-up/link-up/admin-up Eth2/4 10.150.152.2 protocol-up/link-up/admin-up Eth2/5 10.150.153.2 protocol-up/link-up/admin-up Router\_Server# Router\_Server# **show ip route 10.100.100.1** IP Route Table for VRF "default" '\*' denotes best ucast next-hop '\*\*' denotes best mcast next-hop '[x/y]' denotes [preference/metric] '%<string>' in via output denotes VRF <string> **10.100.100.1/32, ubest/mbest: 2/0 \*via 10.150.150.1, [20/0], 4d22h, bgp-300, external, tag 100 \*via 10.150.151.1, [20/0], 4d22h, bgp-300, external, tag 100** Router\_Server# Router\_Server# Router\_Server# **show ip route 10.100.100.2** IP Route Table for VRF "default" '\*' denotes best ucast next-hop '\*\*' denotes best mcast next-hop '[x/y]' denotes [preference/metric] '%<string>' in via output denotes VRF <string> **10.100.100.2/32, ubest/mbest: 2/0 \*via 10.150.152.1, [20/0], 3w5d, bgp-300, external, tag 200 \*via 10.150.153.1, [20/0], 3w5d, bgp-300, external, tag 200** Router\_Server# Router\_Server# **show bgp l2vpn evpn** BGP routing table information for VRF default, address family L2VPN EVPN BGP table version is 4574, Local Router ID is 10.32.1.1 Status: s-suppressed, x-deleted, S-stale, d-dampened, h-history, \*-valid, >-best Path type: i-internal, e-external, c-confed, l-local, a-aggregate, r-redist, I-injected Origin codes: i - IGP, e - EGP, ? - incomplete, | - multipath, & - backup, 2 - best2 Network Next Hop Metric LocPrf Weight Path Route Distinguisher: 200:4000100 \* e[2]:[0]:[0]:[48]:[6c8b.d3fe.ecb5]:[32]:[192.168.100.103]/272 10.100.100.2 2000 0 200 i \*>e 10.100.100.2 2000 0 200 i Route Distinguisher: 100:4000502 \*>e[5]:[0]:[0]:[24]:[192.168.100.0]/224 10.100.100.1 2000 0 100 i \* e 10.100.100.1 2000 0 100 i **\* e[5]:[0]:[0]:[32]:[10.2.3.4]/224 10.100.100.1 2000 0 100 65111 i**

```
*>e[5]:[0]:[0]:[32]:[10.100.100.1]/224
                                        10.100.100.1          2000                     0 100 i
* e                   10.100.100.1          2000                     0 100 i
*>e[5]:[0]:[0]:[32]:[10.100.100.2]/224
>                     10.100.100.1          2000                     0 100 i
* e                   10.100.100.1          2000                     0 100 i
<#root>
S1_B2# 
S1_B2#
show ip int brie
IP Interface Status for VRF "default"(1)
Interface TP Address Interface Status
Lo0                  10.31.1.2       protocol-up/link-up/admin-up       
Lo1                  10.134.134.134  protocol-up/link-up/admin-up       
Lo100                10.100.100.1    protocol-up/link-up/admin-up       
Eth1/1               192.168.16.12   protocol-up/link-up/admin-up       
Eth1/3               10.150.151.1    protocol-up/link-up/admin-up       
S1_B2# 
S1_B2#
sho ip route 192.168.100.103 vrf vrf_2
IP Route Table for VRF "vrf_2"
'*' denotes best ucast next-hop
'**' denotes best mcast next-hop
'[x/y]' denotes [preference/metric]
'%<string>' in via output denotes VRF <string>
192.168.100.103/32, ubest/mbest: 1/0
    *via 10.100.100.2%default, [20/0], 4d23h, bgp-100, external, tag 300, segid: 4000502 tunnelid: 0xa64
S1_B2# 
S1_B2#
show ip route 10.2.3.4 vrf vrf_2
IP Route Table for VRF "vrf_2"
'*' denotes best ucast next-hop
'**' denotes best mcast next-hop
'[x/y]' denotes [preference/metric]
'%<string>' in via output denotes VRF <string>
10.2.3.4/32, ubest/mbest: 1/0
    *via 10.102.1.10%default, [200/0], 05:04:19, bgp-100, internal, tag 65111, segid: 4000502 tunnelid:
S1_B2# 
S1_B2# 
S1_B2#
```
**\*>e 10.100.100.1 2000 0 100 65111 i**

```
show bgp l2vpn evpn
```
BGP routing table information for VRF default, address family L2VPN EVPN BGP table version is 5449, Local Router ID is 10.31.1.2 Status: s-suppressed, x-deleted, S-stale, d-dampened, h-history, \*-valid, >-best Path type: i-internal, e-external, c-confed, l-local, a-aggregate, r-redist, I-injected Origin codes: i - IGP, e - EGP, ? - incomplete, | - multipath, & - backup, 2 - best2 Network Next Hop Metric LocPrf Weight Path Route Distinguisher: 200:4000100 \*>e[2]:[0]:[0]:[48]:[6c8b.d3fe.df3b]:[32]:[192.168.100.104]/272 10.100.100.2 0 300 200 i \*>e[2]:[0]:[0]:[48]:[6c8b.d3fe.ecb5]:[32]:[192.168.100.103]/272 10.100.100.2 0 300 200 i <#root> Route Distinguisher: 200:4000200 \*>e[2]:[0]:[0]:[48]:[6c8b.d3fe.df3b]:[32]:[192.168.100.104]/272 10.100.100.2 0 300 200 i \*>e[2]:[0]:[0]:[48]:[6c8b.d3fe.ecb5]:[32]:[192.168.100.103]/272 10.100.100.2 0 300 200 i Route Distinguisher: 10.102.0.9:5 \*>i[2]:[0]:[0]:[48]:[cc7f.76fa.118f]:[0]:[0.0.0.0]/216 10.202.202.202 100 0 i \*>i[5]:[0]:[0]:[24]:[192.168.100.0]/224 10.102.1.10 100 0 i **\*>i[5]:[0]:[0]:[32]:[10.2.3.4]/224 10.102.1.10 100 0 65111 i** \*>i[5]:[0]:[0]:[32]:[10.100.100.2]/224 10.102.1.10 100 0 i Route Distinguisher: 10.102.0.10:5 \*>i[2]:[0]:[0]:[48]:[cc7f.76c6.a673]:[0]:[0.0.0.0]/216 10.202.202.202 100 100 i \*>i[5]:[0]:[0]:[24]:[192.168.100.0]/224 10.102.1.6 100 0 i \*>i[5]:[0]:[0]:[32]:[10.2.3.4]/224 10.102.1.6 100 0 65111 i \*>i[5]:[0]:[0]:[32]:[10.100.100.1]/224 10.102.1.6 100 0 i Route Distinguisher: 10.31.1.2:5 (L3VNI 4000502) \*>l[5]:[0]:[0]:[24]:[192.168.100.0]/224 10.134.134.134 100 0 i \*>l[5]:[0]:[0]:[32]:[10.2.3.4]/224 10.134.134.134 100 0 65111 i \*>l[5]:[0]:[0]:[32]:[10.100.100.1]/224 10.134.134.134 100 0 i \*>l[5]:[0]:[0]:[32]:[10.100.100.2]/224 10.134.134.134 100 0 i

S1\_B2#

S1-Bg1# **show ip int brie** IP Interface Status for VRF "default"(1) Interface IP Address Interface Status Lo0 10.31.1.1 protocol-up/link-up/admin-up Lo1 10.133.133.133 protocol-up/link-up/admin-up Lo100 10.100.100.1 protocol-up/link-up/admin-up Eth1/1 192.168.15.12 protocol-up/link-up/admin-up Eth1/3 10.150.150.1 protocol-up/link-up/admin-up S1-Bg1# S1-Bg1# **show ip route 10.100.100.2 vrf vrf\_2** IP Route Table for VRF "vrf\_2" '\*' denotes best ucast next-hop '\*\*' denotes best mcast next-hop '[x/y]' denotes [preference/metric] '%<string>' in via output denotes VRF <string> **10.100.100.2/32, ubest/mbest: 1/0** \*via 10.102.1.10%default, [200/0], 4d23h, bgp-100, internal, tag 100, segid: 4000502 tunnelid: 0xa66 S1-Bg1# S1-Bg1# **show ip route 192.168.100.103 vrf vrf\_2** IP Route Table for VRF "vrf\_2" '\*' denotes best ucast next-hop '\*\*' denotes best mcast next-hop '[x/y]' denotes [preference/metric] '%<string>' in via output denotes VRF <string> **192.168.100.103/32, ubest/mbest: 1/0** \*via 10.100.100.2%default, [20/0], 4d23h, bgp-100, external, tag 300, segid: 4000502 tunnelid: 0xa64 S1-Bg1# S1-Bg1# **show ip route 10.2.3.4 vrf vrf\_2** IP Route Table for VRF "vrf\_2" '\*' denotes best ucast next-hop '\*\*' denotes best mcast next-hop '[x/y]' denotes [preference/metric] '%<string>' in via output denotes VRF <string>

**10.2.3.4/32, ubest/mbest: 1/0**

\*via 10.102.1.10%default, [200/0], 05:21:41, bgp-100, internal, tag 65111, segid: 4000502 tunnelid:

S1-Bg1# S1-Bg1#

**show bgp l2vpn evpn**

BGP routing table information for VRF default, address family L2VPN EVPN BGP table version is 6654, Local Router ID is 10.31.1.1 Status: s-suppressed, x-deleted, S-stale, d-dampened, h-history, \*-valid, >-best Path type: i-internal, e-external, c-confed, l-local, a-aggregate, r-redist, I-injected Origin codes: i - IGP, e - EGP, ? - incomplete, | - multipath, & - backup, 2 - best2 Network Next Hop Metric LocPrf Weight Path Route Distinguisher: 200:4000100 \*>e[2]:[0]:[0]:[48]:[6c8b.d3fe.df3b]:[32]:[192.168.100.104]/272 10.100.100.2 0 300 200 i \*>e[2]:[0]:[0]:[48]:[6c8b.d3fe.ecb5]:[32]:[192.168.100.103]/272 10.100.100.2 0 300 200 i Route Distinguisher: 200:4000200 \*>e[2]:[0]:[0]:[48]:[6c8b.d3fe.df3b]:[32]:[192.168.200.104]/272 10.100.100.2 0 300 200 i \*>e[2]:[0]:[0]:[48]:[6c8b.d3fe.ecb5]:[32]:[192.168.200.103]/272 10.100.100.2 0 300 200 i Route Distinguisher: 10.31.1.1:32867 (L2VNI 4000100) \*>e[2]:[0]:[0]:[48]:[6c8b.d3fe.ecb5]:[32]:[192.168.100.103]/272 10.100.100.2 0 300 200 i \*>i[2]:[0]:[0]:[48]:[6c8b.d3fe.ff09]:[32]:[192.168.100.102]/272 10.202.202.202 100 100 i \* i 10.202.202.202 100 0 i \*>i[2]:[0]:[0]:[48]:[6c8b.d3ff.00a7]:[32]:[192.168.100.100]/272 10.201.201.201 100 0 i \* i 10.201.201.201 100 0 i \*>e[2]:[0]:[0]:[48]:[6c8b.d3fe.ecb5]:[32]:[192.168.200.103]/272 10.100.100.2 0 300 200 i \*>i[2]:[0]:[0]:[48]:[6c8b.d3fe.ff09]:[32]:[192.168.200.102]/272 10.202.202.202 100 0 i \* i 10.202.202.202 100 0 i \*>i[2]:[0]:[0]:[48]:[6c8b.d3ff.00a7]:[32]:[192.168.200.100]/272 10.201.201.201 100 0 i \* i 10.201.201.201 100 0 i Route Distinguisher: 10.102.0.10:5 \*>i[2]:[0]:[0]:[48]:[cc7f.76c6.a673]:[0]:[0.0.0.0]/216 10.202.202.202 100 100 0 i \*>i[5]:[0]:[0]:[24]:[192.168.100.0]/224 10.102.1.6 100 0 i \*>i[5]:[0]:[0]:[32]:[10.2.3.4]/224 10.102.1.6 100 0 65111 i \*>i[5]:[0]:[0]:[32]:[10.100.100.1]/224 10.102.1.6 100 0 i

Route Distinguisher: 10.31.1.1:5 (L3VNI 4000502) \*>l[5]:[0]:[0]:[24]:[192.168.100.0]/224

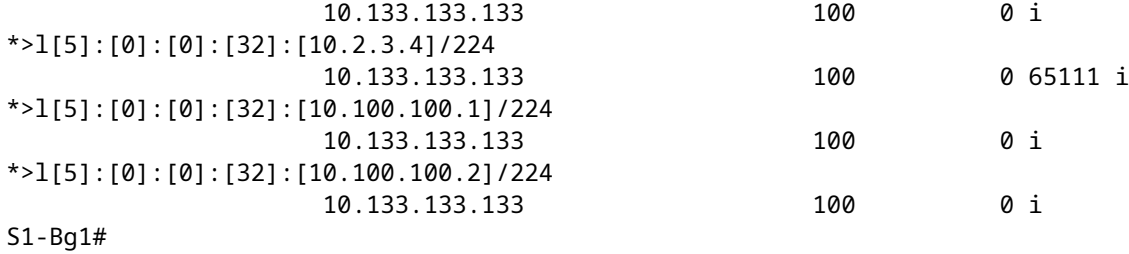

<#root>

S1-Leaf1#

**show ip int brief**

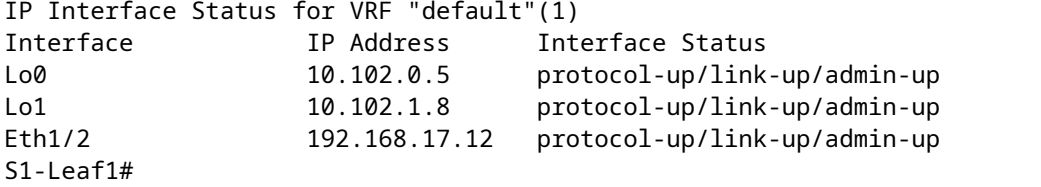

S1-Leaf1#

**show bgp l2vpn evpn vrf vrf\_2**

BGP routing table information for VRF default, address family L2VPN EVPN BGP table version is 918, Local Router ID is 10.102.0.5 Status: s-suppressed, x-deleted, S-stale, d-dampened, h-history, \*-valid, >-best Path type: i-internal, e-external, c-confed, l-local, a-aggregate, r-redist, I-injected Origin codes: i - IGP, e - EGP, ? - incomplete, | - multipath, & - backup, 2 - best2

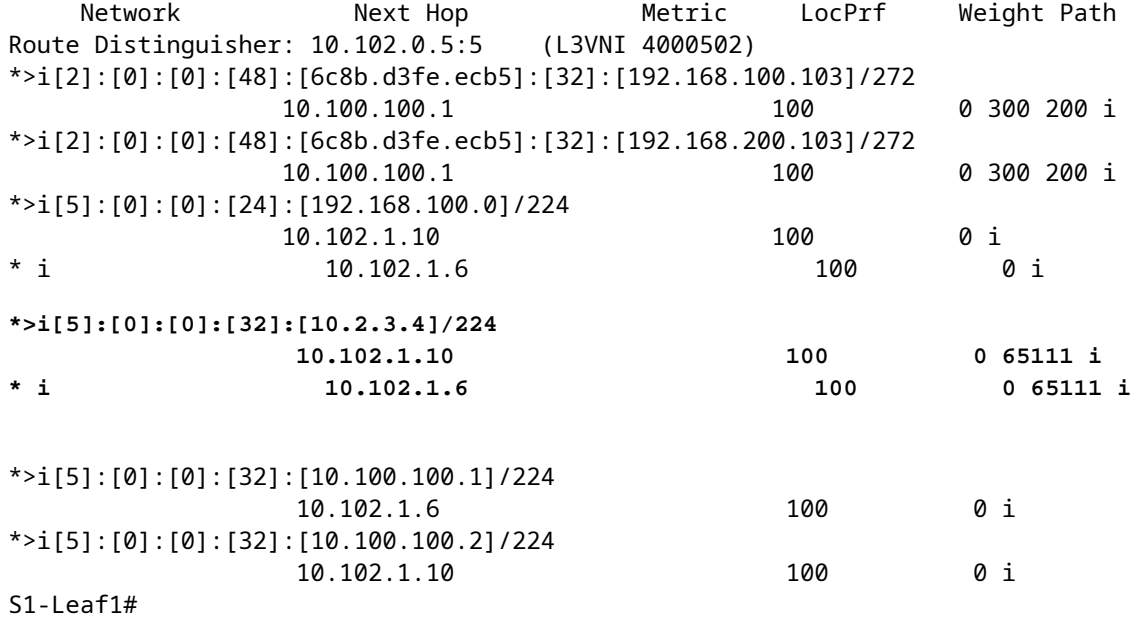

S1-Leaf2#

**show ip int brie**

IP Interface Status for VRF "default"(1) Interface IP Address Interface Status Lo0 10.102.0.8 protocol-up/link-up/admin-up Lo1 10.102.1.9 protocol-up/link-up/admin-up Eth1/2 192.168.18.12 protocol-up/link-up/admin-up S1-Leaf2#  $S1-I$  eaf $2#$ S1-Leaf2# **show bgp l2vpn evpn vrf vrf\_2** BGP routing table information for VRF default, address family L2VPN EVPN BGP table version is 680, Local Router ID is 10.102.0.8 Status: s-suppressed, x-deleted, S-stale, d-dampened, h-history, \*-valid, >-best Path type: i-internal, e-external, c-confed, l-local, a-aggregate, r-redist, I-injected Origin codes: i - IGP, e - EGP, ? - incomplete, | - multipath, & - backup, 2 - best2 Network Next Hop Metric LocPrf Weight Path Route Distinguisher: 10.102.0.8:5 (L3VNI 4000502) \*>i[2]:[0]:[0]:[48]:[6c8b.d3fe.ecb5]:[32]:[192.168.100.103]/272 10.100.100.1 100 0 300 200 i \*>i[2]:[0]:[0]:[48]:[6c8b.d3fe.ecb5]:[32]:[192.168.200.103]/272 10.100.100.1 100 0 300 200 i \*>i[5]:[0]:[0]:[24]:[192.168.100.0]/224 10.102.1.10 100 0 i \* i 10.102.1.6 100 0 i **\* i[5]:[0]:[0]:[32]:[10.2.3.4]/224 10.102.1.6 100 0 65111 i \*>i 10.102.1.10 100 0 65111 i** \*>i[5]:[0]:[0]:[32]:[10.100.100.1]/224 10.102.1.6 100 0 i \*>i[5]:[0]:[0]:[32]:[10.100.100.2]/224 10.102.1.10 100 0 i S1-Leaf3# S1-Leaf3# **show ip int brie** IP Interface Status for VRF "default"(1) Interface IP Address Interface Status Lo0 10.102.0.9 protocol-up/link-up/admin-up Lo1 10.102.1.10 protocol-up/link-up/admin-up Eth1/2 192.168.19.12 protocol-up/link-up/admin-up S1-Leaf3# S1-Leaf3# S1-Leaf3# S1-Leaf3# **show bgp l2vpn evpn vrf vrf\_2** BGP routing table information for VRF default, address family L2VPN EVPN BGP table version is 5431, Local Router ID is 10.102.0.9 Status: s-suppressed, x-deleted, S-stale, d-dampened, h-history, \*-valid, >-best Path type: i-internal, e-external, c-confed, l-local, a-aggregate, r-redist, I-injected Origin codes: i - IGP, e - EGP, ? - incomplete, | - multipath, & - backup, 2 - best2 Network Next Hop Metric LocPrf Weight Path

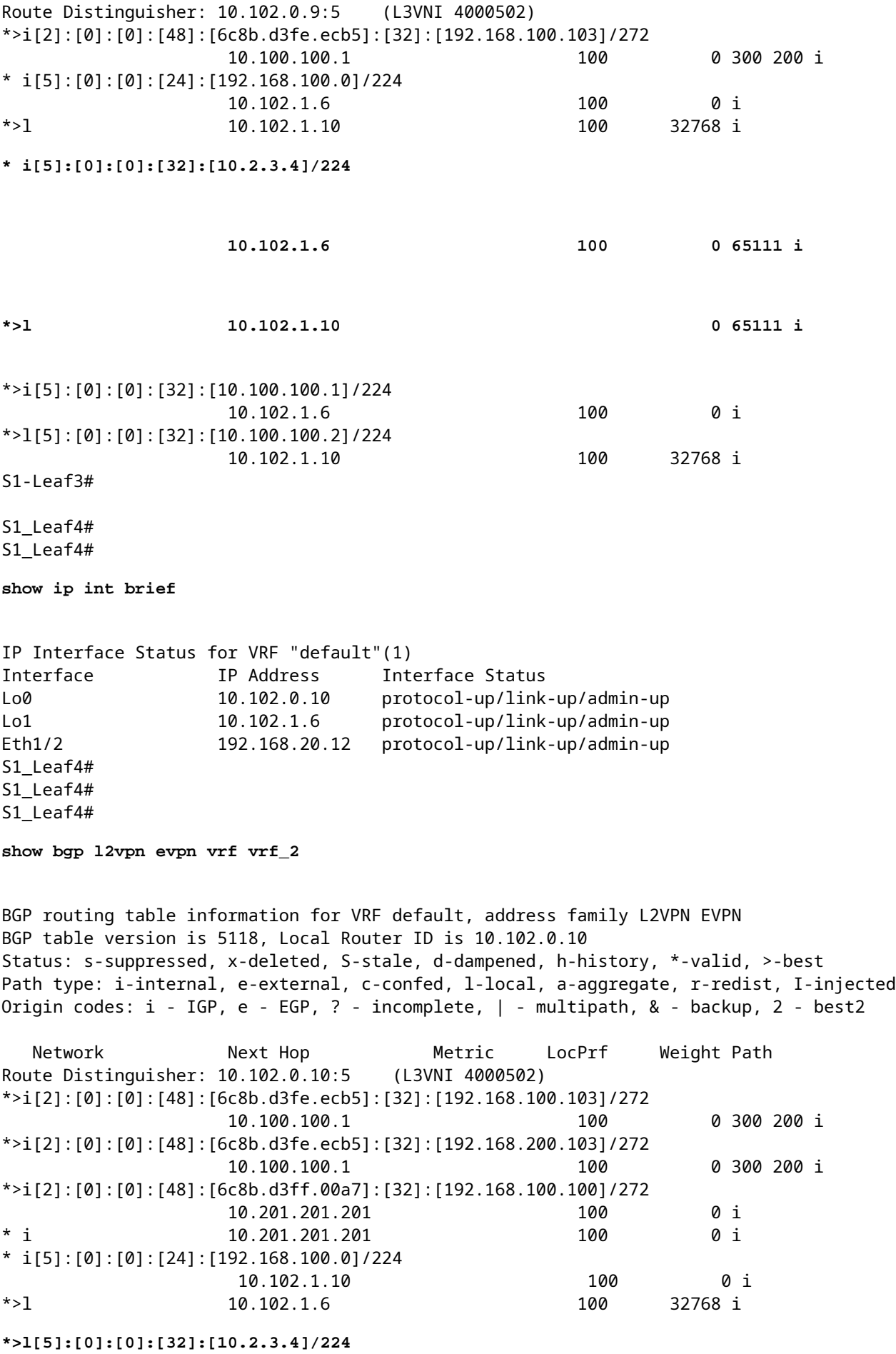

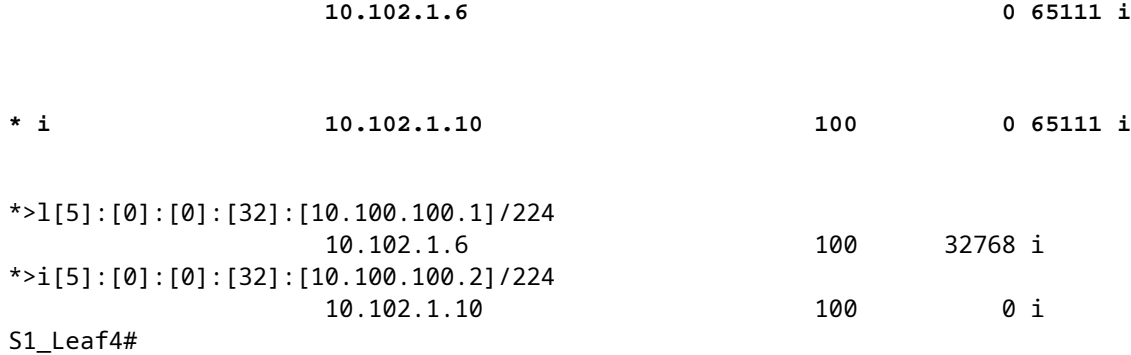

#### **Verificar el plano de datos**

La verificación del plan de datos se prueba en varios dispositivos para comprender diferentes variantes y métodos de captura de paquetes.

Haga ping al loopback del router externo 100 "10.2.3.4" desde la dirección IP de origen 192.168.100.103 en el Host-3.

```
<#root>
HOST_3#
HOST_3#
ping 10.2.3.4 source 192.168.100.103
PING 10.2.3.4 (10.2.3.4) from 192.168.100.103: 56 data bytes
64 bytes from 10.2.3.4: icmp_seq=0 ttl=250 time=1.153 ms
64 bytes from 10.2.3.4: icmp_seq=1 ttl=250 time=0.569 ms
64 bytes from 10.2.3.4: icmp_seq=2 ttl=250 time=0.562 ms
64 bytes from 10.2.3.4: icmp_seq=3 ttl=250 time=0.525 ms
64 bytes from 10.2.3.4: icmp_seq=4 ttl=250 time=0.527 ms
--- 10.2.3.4 ping statistics ---
5 packets transmitted, 5 packets received, 0.00% packet loss
round-trip min/avg/max = 0.525/0.667/1.153 ms
HOST_3#
```
Ethanalyzer se toma en el Sitio 2 Leaf-1 y Leaf-2 para confirmar qué hoja recibe/reenvía el tráfico para el alcance del loopback 10.2.3.4 del router externo.

<#root>

S2-Leaf1(config-monitor)#

**sho clock**

```
Warning: No NTP peer/server configured. Time may be out of sync.
07:11:37.455 UTC Tue Feb 21 2023
Time source is NTP
S2-Leaf1(config-monitor)# 
S2-Leaf1(config-monitor)#
```
**show run section monitor**

```
show running-config | section monitor
icam monitor scale
monitor session 1 
    source interface port-channel100 both
    destination interface sup-eth0
    no shut
S2-Leaf1(config-monitor)# 
S2-Leaf2(config-monitor)# 
S2-Leaf2(config-monitor)#
ethanalyzer local interface inband display-filter "ip.addr==10.2.3.4 && ip.addr==192.168.100.103 && icmp" limit-captured-frames 0
Capturing on 'ps-inb'
1385 2023-02-21 07:10:46.424195144 192.168.100.103 ât' 10.2.3.4 ICMP 102 Echo (ping) request id=0xd
 1386 2023-02-21 07:10:46.424818423     10.2.3.4 → 192.168.100.103 ICMP 98 Echo (ping) reply    id=0xdd1f, seq=0/0, ttl=251 (request in 1385)
1387 2023-02-21 07:10:46.425263621 192.168.100.103 åt' 10.2.3.4 ICMP 102 Echo (ping) request id=0x
1388 2023-02-21 07:10:46.425486046      10.2.3.4 åt' 192.168.100.103 ICMP 98 Echo (ping) reply id=0xd
1389 2023-02-21 07:10:46.425856150 192.168.100.103 åt' 10.2.3.4 ICMP 102 Echo (ping) request id=0x
  1390 2023-02-21 07:10:46.426095692     10.2.3.4 → 192.168.100.103 ICMP 98 Echo (ping) reply    id=0xdd1f, seq=512/2, ttl=251 (request in 1389)
 1391 2023-02-21 07:10:46.426438174 192.168.100.103 åt' 10.2.3.4 ICMP 102 Echo (ping) request id=0;
 1392 2023-02-21 07:10:46.426642605      10.2.3.4 at' 192.168.100.103 ICMP 98 Echo (ping) reply id=0xd
 1393 2023-02-21 07:10:46.427004108 192.168.100.103 åt' 10.2.3.4 ICMP 102 Echo (ping) request id=0;
1394 2023-02-21 07:10:46.427210984      10.2.3.4 åt' 192.168.100.103 ICMP 98 Echo (ping) reply id=0xd
10 
S2-Leaf2(config-monitor)# 
S2-Leaf2(config-monitor)#
sho clock
Warning: No NTP peer/server configured. Time may be out of sync.
07:12:31.069 UTC Tue Feb 21 2023
Time source is NTP
S2-Leaf2(config-monitor)#
```
La salida CLI confirmada Sitio 2 Hoja-2 recibe y reenvía la solicitud del Protocolo de mensajes de control

El siguiente ejemplo de CLI confirma que el Sitio 1 verifica qué hoja reenvía los paquetes hacia el destino 10.2.3.4.

<#root>

S1-Leaf3(config-monitor)# S1-Leaf3(config-monitor)#

de Internet (ICMP) para el router externo 10.2.3.4.

**ethanalyzer local interface inband display-filter "ip.addr==10.2.3.4 && ip.addr==192.168.100.103 && icmp" limit-captured-frames 0**

Capturing on 'ps-inb' 253 2023-02-21 07:10:50.379741403 192.168.100.103 ât' 10.2.3.4 ICMP 98 Echo (ping) request id=0xd 254 2023-02-21 07:10:50.380357311 10.2.3.4 → 192.168.100.103 ICMP 102 Echo (ping) reply id=0xdd1f, seq=0/0, ttl=255 (request in 253) 255 2023-02-21 07:10:50.380810012 192.168.100.103 ât' 10.2.3.4 ICMP 98 Echo (ping) request id=0xd 256 2023-02-21 07:10:50.381025676 10.2.3.4 → 192.168.100.103 ICMP 102 Echo (ping) reply id=0xdd1f, seq=256/1, ttl=255 (request in 255) 257 2023-02-21 07:10:50.381401968 192.168.100.103 åt' 10.2.3.4 ICMP 98 Echo (ping) request id=0xd 258 2023-02-21 07:10:50.381631838 10.2.3.4 ât' 192.168.100.103 ICMP 102 Echo (ping) reply id=0; 259 2023-02-21 07:10:50.381984272 192.168.100.103 åt' 10.2.3.4 ICMP 98 Echo (ping) request id=0xd 260 2023-02-21 07:10:50.382176820 10.2.3.4 at' 192.168.100.103 ICMP 102 Echo (ping) reply id=0x

```
261 2023-02-21 07:10:50.382549820 192.168.100.103 ât' 10.2.3.4      ICMP 98 Echo (ping) request id=0xd
    262 2023-02-21 07:10:50.382746640     10.2.3.4 → 192.168.100.103 ICMP 102 Echo (ping) reply    id=0xdd1f, seq=1024/4, ttl=255 (request in 261)
S1-Leaf3(config-monitor)#
sho clock
Warning: No NTP peer/server configured. Time may be out of sync.
07:11:22.514 UTC Tue Feb 21 2023
Time source is NTP
S1-Leaf3(config-monitor)#  
S1-Leaf3(config-monitor)#
show run section monitor
show running-config | section monitor
monitor session 1 
    source interface port-channel2 both
    destination interface sup-eth0
   no shut
S1-Leaf3(config-monitor)# 
S1-Leaf3(config-monitor)#
show moni sess 1
     session 1
---------------
type : local
state : up
acl-name          : acl-name not specified
source intf       : 
    rx            : Po2           
       tx            : Po2           
       both          : Po2           
source VLANs :
   rx :
        tx            : 
        both          : 
filter VLANs : filter not specified
source fwd drops  : 
destination ports : sup-eth0  
source VSANs      : 
   rx :
S1-Leaf3(config-monitor)# 
S1_Leaf4(config-monitor)#
ethanalyzer local interface inband display-filter "ip.addr==192.168.100.103" limit-captured-frames 0
Capturing on 'ps-inb'
S1_Leaf4(config-monitor)# 
S1_Leaf4(config-monitor)#
sho clock
Warning: No NTP peer/server configured. Time may be out of sync.
07:11:15.187 UTC Tue Feb 21 2023
Time source is NTP
```
El cliente responde que se enfrenta a problemas de conectividad desde el host 3 al router externo. El cliente desea confirmar que todo está bien en el fabric VXLAN y necesita confirmación de que nuestra hoja reenvía el tráfico hacia el router externo. Los pasos para resolver este problema son:

- 1. Inicie un ping hacia el router externo y confirme si la dirección IP 10.2.3.4 es alcanzable o no.
- Tome capturas de Embedded Logic Analyzer Module (ELAM) en S1-Leaf3 y S1-Leaf4 para ver si se 2. activa (en función de la topología y el flujo de tráfico).
- 3. Con la captura de ELAM, confirme que el paquete se reenvía fuera de la interfaz y apunta al router externo.
- 4. Sitio 2 Con el etanalyzer podemos ver la solicitud y respuesta de ICMP. Si no hay respuesta, el problema está en el lado remoto .
- Si 10.2.3.4 es accesible desde el Host-4 y el Host-3 tiene problemas, podría ser un problema 5. específico del host. Compruebe los errores de la lista de control de acceso (ACL), la comprobación de redundancia cíclica (CRC) y el enlace de hashing.

<#root>

HOST\_3#

```
ping 10.2.3.4 source 192.168.100.103
PING 10.2.3.4 (10.2.3.4) from 192.168.100.103: 56 data bytes
Request 0 timed out
Request 1 timed out
Request 2 timed out
Request 3 timed out
Request 4 timed out
--- 10.2.3.4 ping statistics ---
5 packets transmitted, 0 packets received, 100.00% packet loss
HOST_3# 
Host4#
ping 10.2.3.4 source 192.168.100.104
PING 10.2.3.4 (10.2.3.4) from 192.168.100.104: 56 data bytes
64 bytes from 10.2.3.4: icmp_seq=0 ttl=250 time=1.266 ms
64 bytes from 10.2.3.4: icmp_seq=1 ttl=250 time=0.62 m
64 bytes from 10.2.3.4: icmp_seq=2 ttl=250 time=0.603 ms
64 bytes from 10.2.3.4: icmp_seq=3 ttl=250 time=0.474 ms
64 bytes from 10.2.3.4: icmp_seq=4 ttl=250 time=0.457 ms
--- 10.2.3.4 ping statistics ---
5 packets transmitted, 5 packets received, 0.00% packet loss
round-trip min/avg/max = 0.457/0.684/1.266 ms
```
#### **Verificar el plano de datos**

**Tomar capturas de ELAM para verificar el ASIC, el segmento y el SrcId del puerto**

```
<#root>
```
**show hardware internal tah interface**

**show system internal ethpm info interface**

 **| i i src**

<#root> S1-Leaf3(TAH-elam)# **debug platform internal tah elam asic 0** S1-Leaf3(TAH-elam)# **trigger init asic 0 slice 1 in-select 7 out-select 0 use-src-id 8** Slot 1: param values: asic 0, slice 1, lu-a2d 1, in-select 7, out-select 0, src\_id 8 S1-Leaf3(TAH-elam-insel7)# **set inner ipv4 src\_ip 192.168.100.103** S1-Leaf3(TAH-elam-insel7)# **start** S1-Leaf3(TAH-elam-insel7)# **report** HEAVENLY ELAM REPORT SUMMARY slot - 1, asic - 0, slice - 1 ============================

Incoming Interface: Eth1/2

```
Src Idx : 0x5, Src BD : 2001
Outgoing Interface Info: dmod 1, dpid 52>>>>>>>>>>>>Pointing to Eth 1/24 towards external Router 
Dst Idx : 0x601, Dst BD : 100
Packet Type: IPv4
Dst MAC address: CC:7F:76:FA:11:8F
Src MAC address: 4C:E1:75:F7:38:C7
Dst IPv4 address: 10.2.3.4
Src IPv4 address: 192.168.100.103
Ver = 4, DSCP = 0, Don't Fragment = 0Proto = 1, TTL = 252, More Fragments = 0
Hdr len = 20, Pkt len = 84, Checksum = 0 \times b712L4 Protocol : 1
ICMP type    : 8
ICMP code : 0
Drop Info:
----------
LUA:
LUB:
LUC:
LUD:
Final Drops:
vntag:
vntag_valid : 0
vntag_vir : 0
vntag_svif : 0
S1-Leaf3(TAH-elam-insel7)# 
S1 Leaf4#
show system internal ethpm info interface ethernet 1/2 | grep slice
   IF_STATIC_INFO: port_name=Ethernet1/2,if_index:0x1a000200,ltl=6140,slot=0, nxos_port=4,
dmod=1,dpid=76,unit=0,queue=65535,xbar_unitbmp=0x0,ns_pid=255,slice_num=1,port_on_slice=4,src_id=8
S1_Leaf4(TAH-elam)# 
debug platform internal tah elam asic 0
S1 Leaf4(TAH-elam)#
trigger init asic 0 slice 1 in-select 7 out-select 0 use-src-id 8
Slot 1: param values: asic 0, slice 1, lu-a2d 1, in-select 7, out-select 0, src_id 8
S1 Leaf4(TAH-elam-insel7)#
set inner ipv4 src_ip 192.168.100.103
S1_Leaf4(TAH-elam-insel7)#
start
S1_Leaf4(TAH-elam-insel7)# 
report
ELAM not triggered yet on slot - 1, asic - 0, slice - 1
```
S1\_Leaf4(TAH-elam-insel7)#

La conclusión de la salida de ELAM es que la hoja reenvía el tráfico al router externo, pero no hay respuesta del router externo. Por lo tanto, verifique con el equipo del router externo acerca de la respuesta ICMP.

#### Acerca de esta traducción

Cisco ha traducido este documento combinando la traducción automática y los recursos humanos a fin de ofrecer a nuestros usuarios en todo el mundo contenido en su propio idioma.

Tenga en cuenta que incluso la mejor traducción automática podría no ser tan precisa como la proporcionada por un traductor profesional.

Cisco Systems, Inc. no asume ninguna responsabilidad por la precisión de estas traducciones y recomienda remitirse siempre al documento original escrito en inglés (insertar vínculo URL).